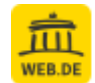

FreeMail

## **World Machine License Key and Download Information**

**Von: An: Datum:** "World Machine Software" <orders@world-machine.com> "Tony Robert SchA1/4tze" <tonyschuetze@web.de> 04.10.2022 00:00:16

Thank you for purchasing World Machine!

Save this email for your records, as it contains information essential for using your copy of World Machine.

\* Installation Instructions \*

1) Download the Professional Edition by logging into our update center:

<https://update.world-machine.com/>

Enter your license key (provided below) to access and select the version you wish to download.

2) After the download has completed, run the executable installer.

3) When you are running World Machine for the first time, you will be asked to enter your name/organization and your registration code.

\* Registration Code \*

Your registration code is :

SI4A-N616-EC51-8P5F

This is your private license key that allows you access to download World Machine and also allows installation on your PC.

\* Additional Resources \*

Would you like some additional resources to help get you started?

You can visit our resources and learning section, or visit the forums to discuss World Machine with other users:

<http://www.world-machine.com/resources.php> [http://forum.world-machine.com](http://forum.world-machine.com/)

We hope you enjoy using World Machine!

Best Regards,

Stephen Schmitt Founder, World Machine